## **Attachment V2. Getting Started Video Script**

## **Project Summary**

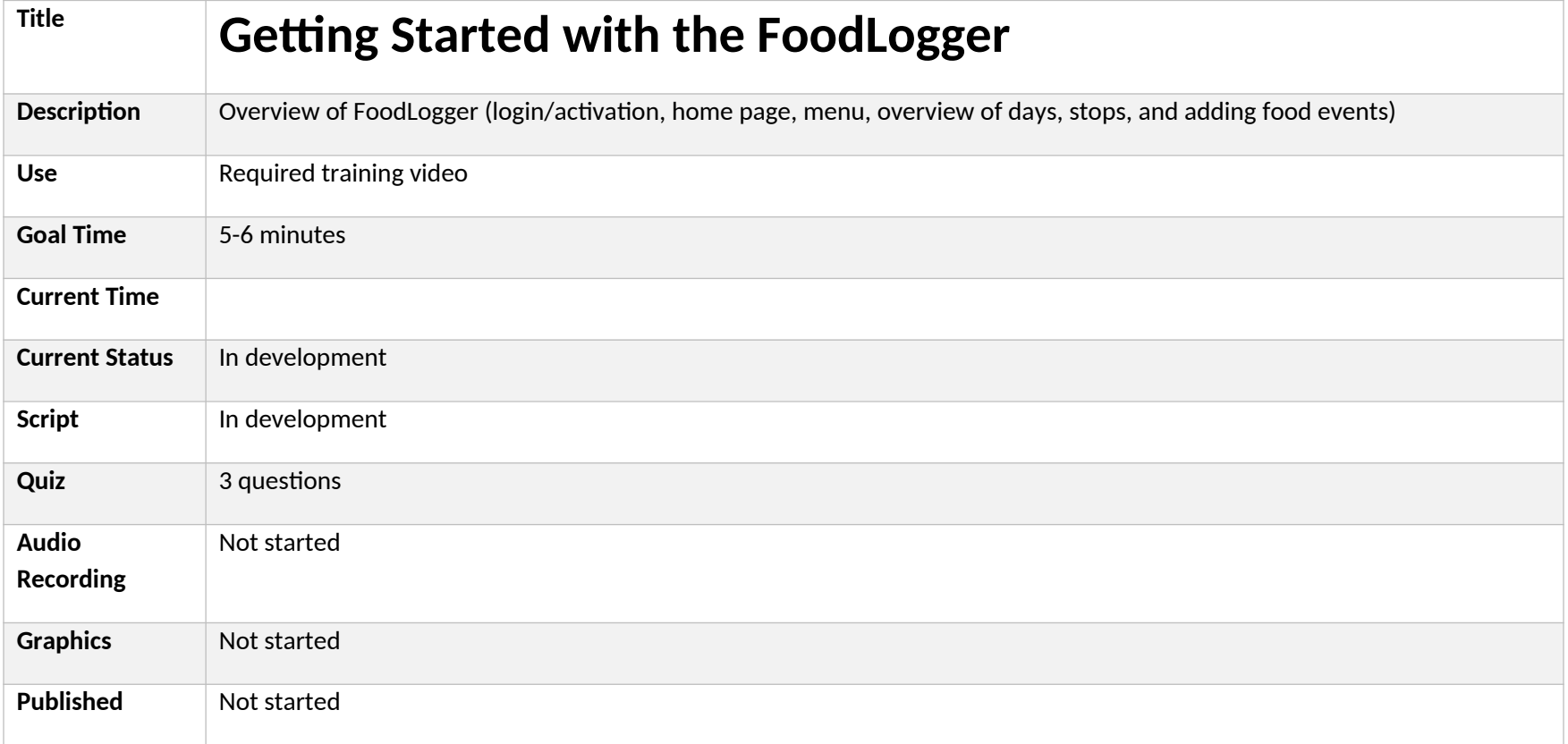

## **Project Layout**

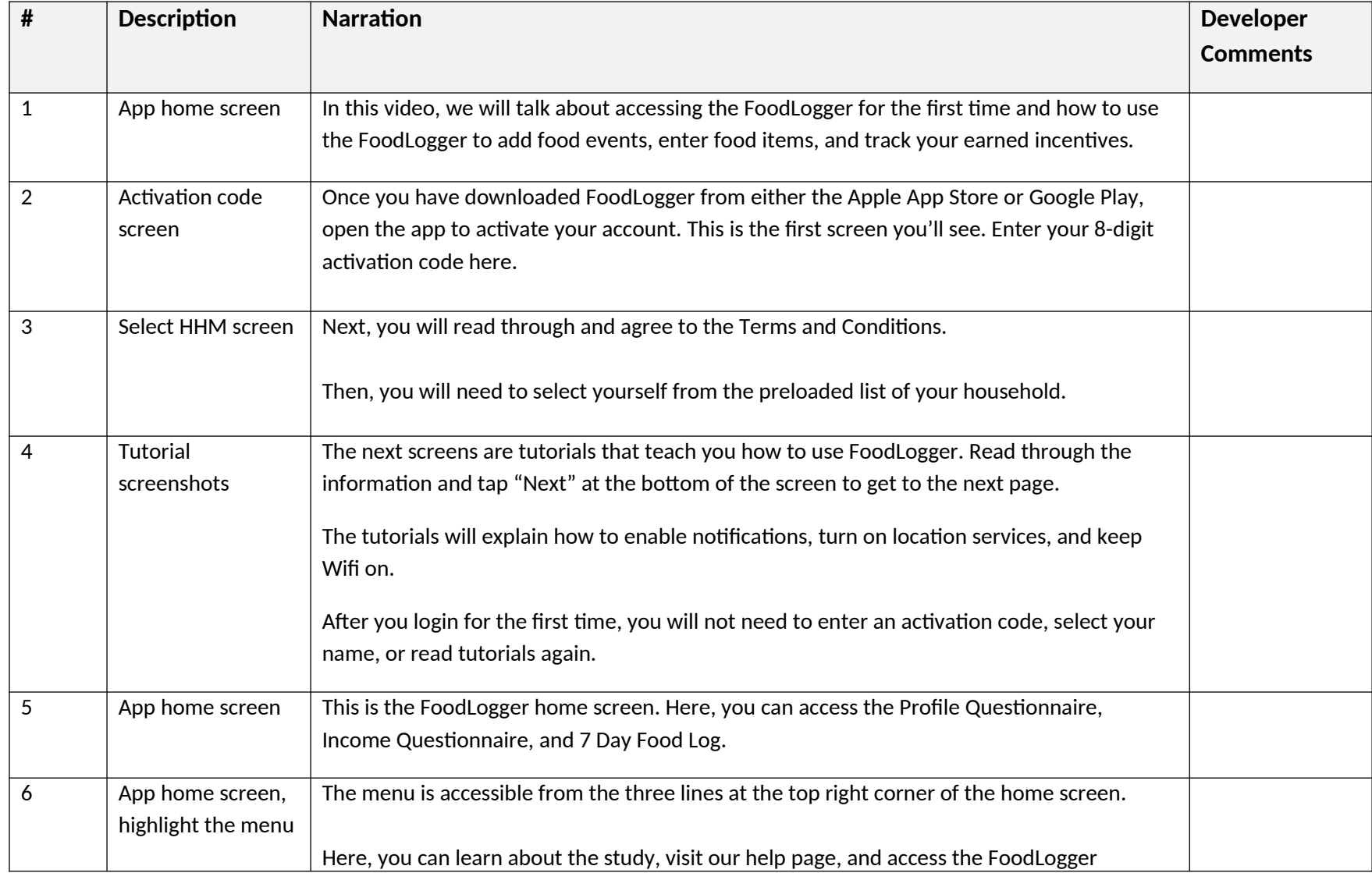

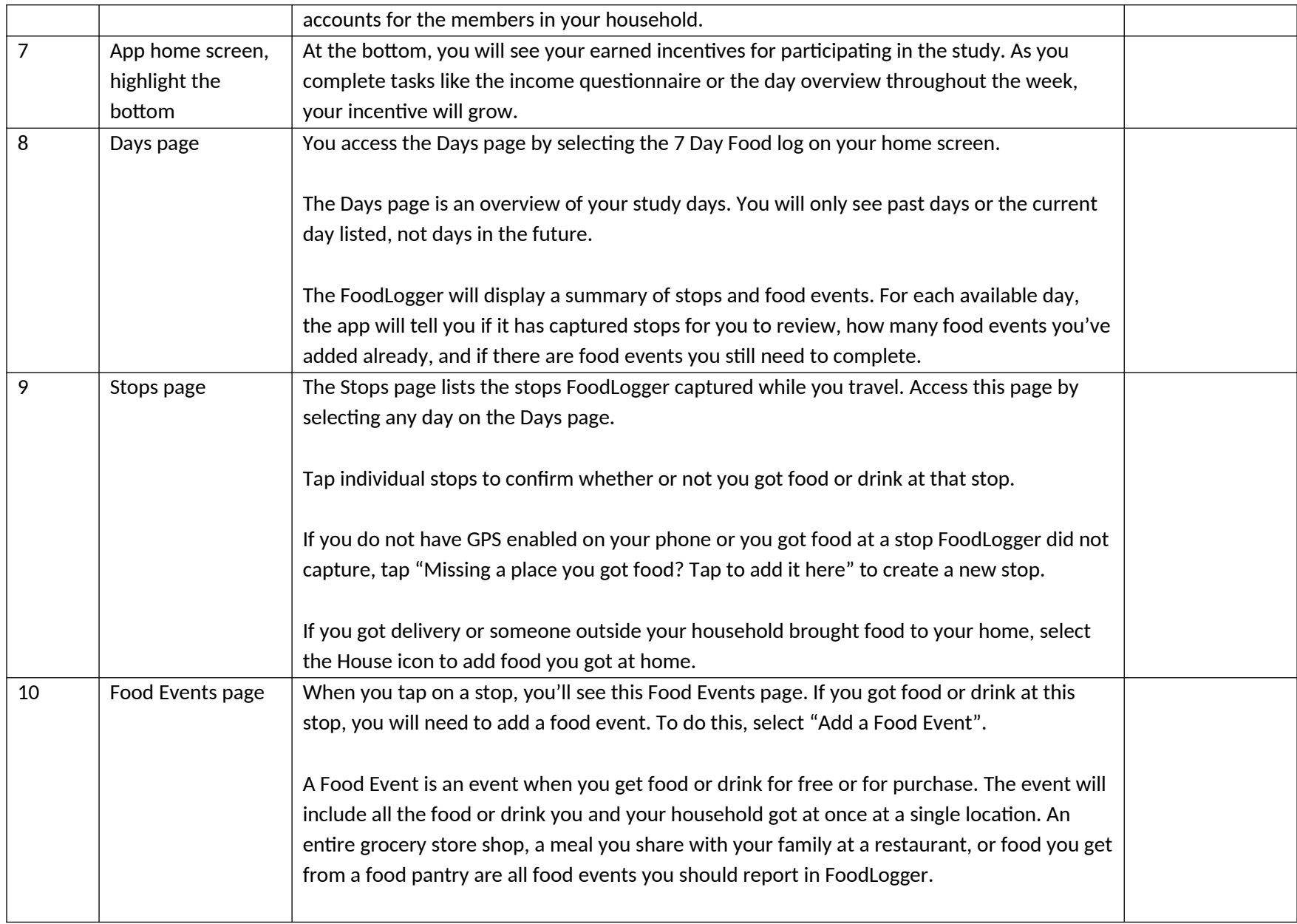

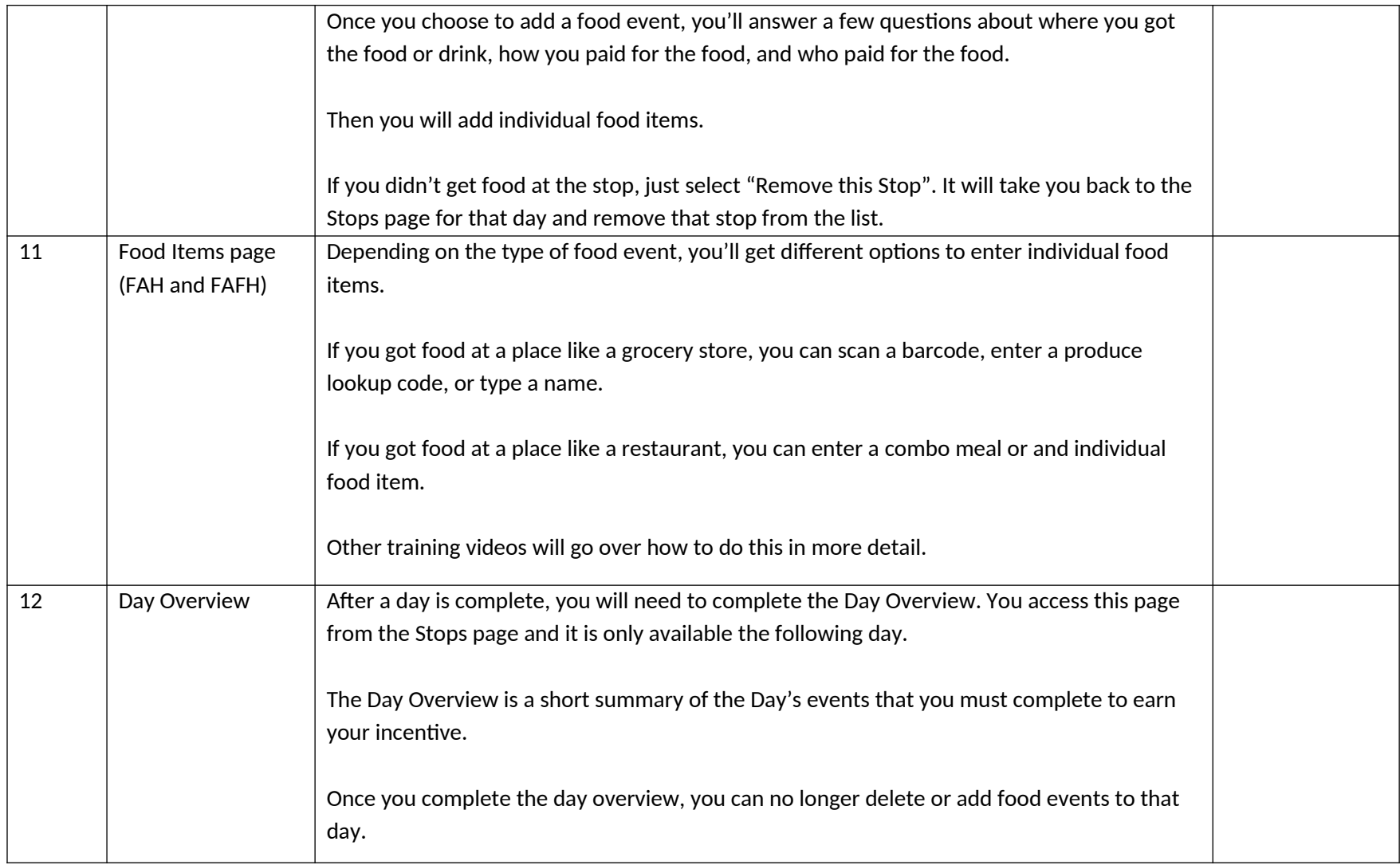

## **Quiz**

- 1. What will you learn in the FoodLogger Tutorial screens during your first login?
	- a. How to use the FoodLogger
	- b. How to enable location services so FoodLogger can track your stops
	- c. How to allow FoodLogger to send you notifications
	- d. All of the above (Remember, this tutorial screen is only shown to you once, so read through carefully to learn about setting up the FoodLogger so it works as well as possible.)
- 2. What page lists a summary of your stops to review, your reported food events, and food events that require additional information for your current study day and past days?
	- a. Enter food items page
	- b. Home screen
	- c. Days page (The Days page will list all your GPS tracked stops for the current study day and all previous study days.)
	- d. Drinks page
- 3. What can you not do on the Stops page?
	- a. Complete the income questionnaire (The Income and Profile Questionnaires are listed as tasks on the home page of the app.)
	- b. Review stops the FoodLogger captured while you travelled
	- c. Add missing stops FoodLogger did not capture
	- d. Add food event that occurred at home